Hey Boys and Girls. I really miss not having you this nine weeks. I hope you are doing great and enjoying your family and not driving each other crazy. I am doing a lot of reading (hope you are, too) and was watching some movies on tv until my dog, Boo Boo ate the remote! They are mailing me a new one!

Grade 5 (Patterson) and Grade 6 (Kekel)

Please login to [www.learning.com](http://www.learning.com/)

In the right hand corner you should see:

Please click on three horizontal lines.

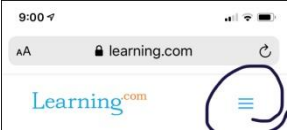

This will bring down a scroll down menu and you should see login. Click on it.

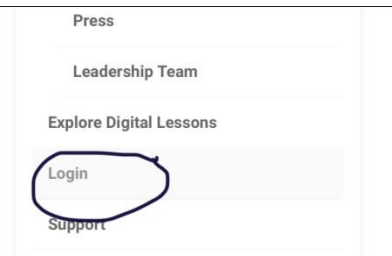

Username for  $5^{th}$  grade is: 27 first name.last name  $6^{th}$  grade is: 26 first name.last name

Password is: lunch number

District is southern. This is a little tricky. Just type in southern and a drop down menu will come up and you need to click on southern-salineville.

Here is an example:

27 joseph.jones

11232

southern-salineville

## **(In 5th grade the following students have a different number and they are: wyatt, aurora and hannah. Your number is 26first name.last name)**

Here are some common mistakes: if your name is Joe you need to type in your full name such as Joseph. Sometimes you put the the period after the number wrong. It should be placed after the first name and don't use spaces or capitals.

 $5<sup>th</sup>$  grade and  $6<sup>th</sup>$  grade please do the first two lessons:

5<sup>th</sup> grade will complete the following:

Lesson One - Online Safety: Communicating Online and Cyberbullying

Lesson Two – Online Communication: Sending Email Messages

 $6<sup>th</sup>$  grade will complete the following:

Lesson One – Internet Usage:Effective Search Strategies

Lesson Two – Online Safety:Dealing with Cyberbullying

## **You need to get 70% or higher. If not, you need to redo it until you do.**

If you have questions email me anytime at:

[tonyea.kellison@southern.k12.oh.us](mailto:tonyea.kellison@southern.k12.oh.us)